# Настройка функции обработки инцидентов

АРМ НЕЙРОСС Центр обеспечивает функцию обработки инцидентов по произвольному алгоритму, с подсказками оператору по шагам обработки и контролем действий операторов. Функция обработки инцидентов лицензируется. Потребуется выполнить базовую подготовку Платформы и настроить сценарий реагирования.

- Условия запуска сценария обработки:
	- 1. АРМ Центр запущен в редакции Стандарт, функция PSIM включена (обработка инцидентов недоступна в Центр Лайт, в том числе при запуске приложения с рабочего стола НЕЙРОСС);
	- 2. Инцидент соответствует фильтру, заданному для сценария обработки, и не соответствует фильтрам других сценариев;
	- 3. Оператору предоставлен доступ на получение событий от элемента источника инцидента.

**Содержание:** 

- Лицензионная [политика](#page-0-0)
- [Базовая](#page-1-0)  [подготовка](#page-1-0)  [Платформы](#page-1-0)
- Настройка [сценариев](#page-3-0)  [реагирования](#page-3-0)
- Настройка АРМ [НЕЙРОСС](#page-4-0)
- [Отключение](#page-5-0)  [функции](#page-5-0)  [обработки](#page-5-0)  [инцидентов на](#page-5-0)  [конкретном](#page-5-0)  [АРМ](#page-5-0)
- Мониторинг и принудительное з

## <span id="page-0-0"></span>Лицензионная политика

Проверьте наличие требуемых лицензий в параметрах лицензии [\[Основные](https://support.itrium.ru/pages/viewpage.action?pageId=688455818)  [настройки](https://support.itrium.ru/pages/viewpage.action?pageId=688455818)]. В противном случае требуется приобрести лицензии [ [Лицензирование | Платформа НЕЙРОСС\]](https://support.itrium.ru/pages/viewpage.action?pageId=933888336).

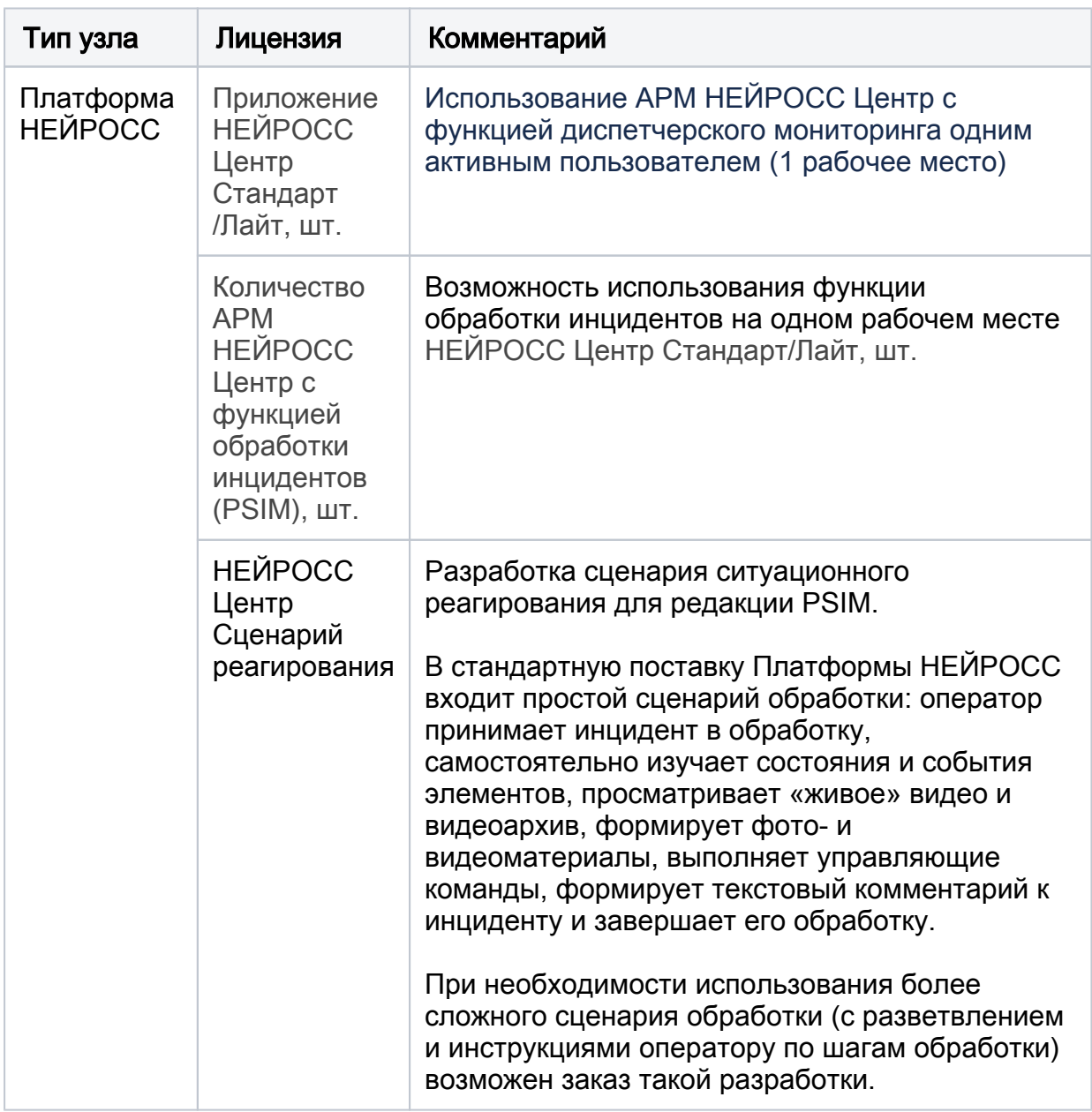

# <span id="page-1-0"></span>Базовая подготовка Платформы

Проверьте, выполнена ли базовая подготовка Платформы для обеспечения функций мониторинга и реагирования.

Полный перечень шагов и ссылки на инструкции приведен в разделе [ [Настройка функций мониторинга и реагирования\]](https://support.itrium.ru/pages/viewpage.action?pageId=923239484).

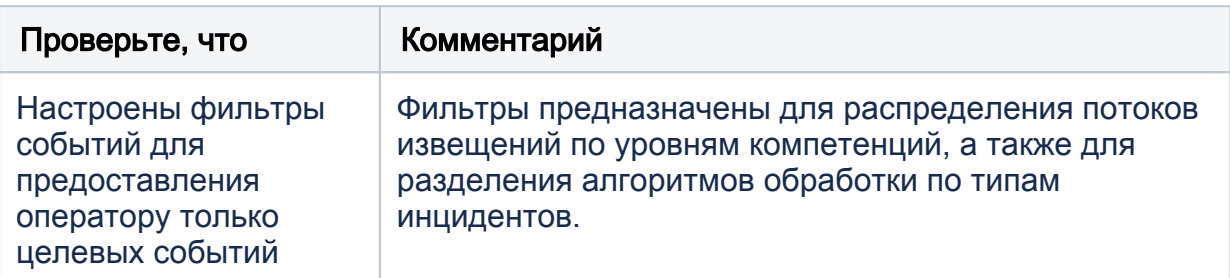

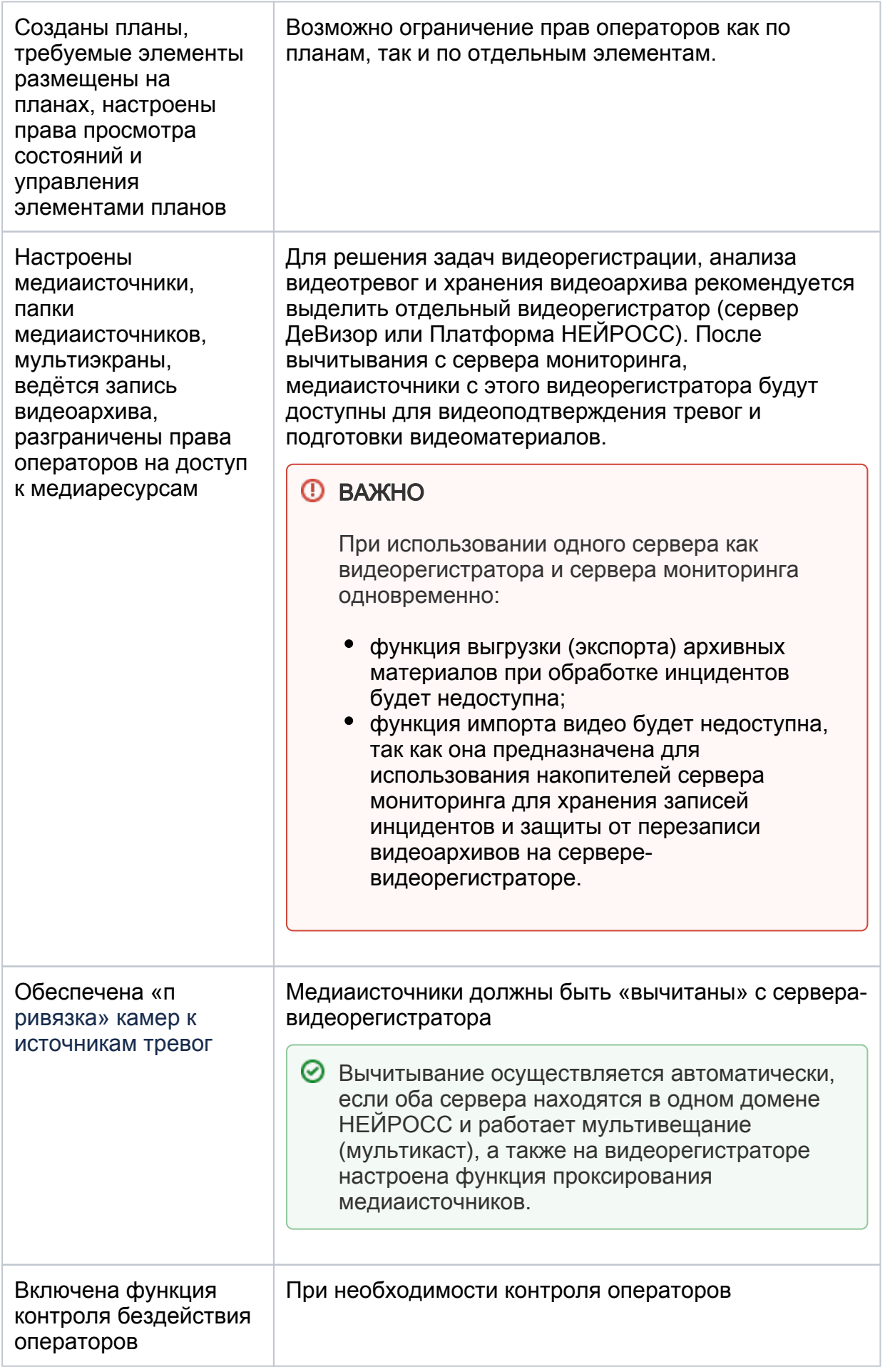

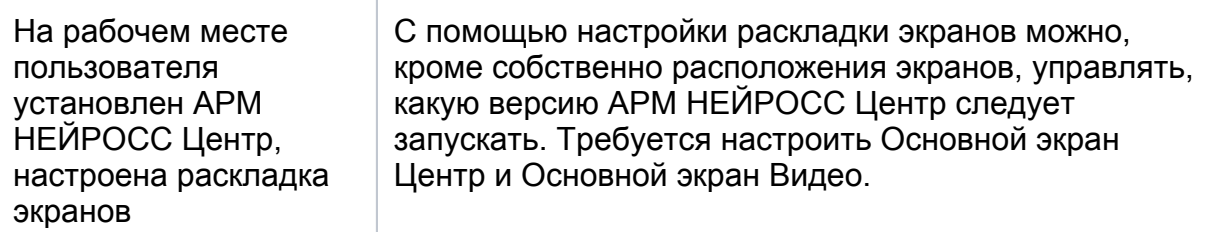

### <span id="page-3-0"></span>Настройка сценариев реагирования

Обработка инцидента осуществляется согласно алгоритму, представленному в виде XMLсхемы BPMN-процесса. BPMN (Business Process Model and Notation) — это язык описания бизнес-процессов организации.

При построении схемы обработки инцидентов вы можете использовать следующие шаги:

- 1. Автоматические шаги:
	- Автоматически «привязать архивные видео и фотоматериалы со сдвигом относительно времени возникновения инцидента (за 5 секунд до, 5 секунд после и проч.);
	- Сформировать отчёт об инциденте и отправить его на заданный адрес электронной почты;
	- Выполнить произвольный SCALA-скрипт;
- 2. Пользовательские шаги:
	- Сделать отметку (установить флаг) о выполненном действии (например, — «Осуществить обзор территории»);
	- Заполнить и отправить произвольную форму;
	- Завершить обработку с резолюцией Подтвержденный/Ложный»;
	- Скачать PDF-отчёт.
- 3. Шаги ветвления:
	- Выбор следующего шага обработки в зависимости от значений, заданных оператором на предыдущих шагах обработки.

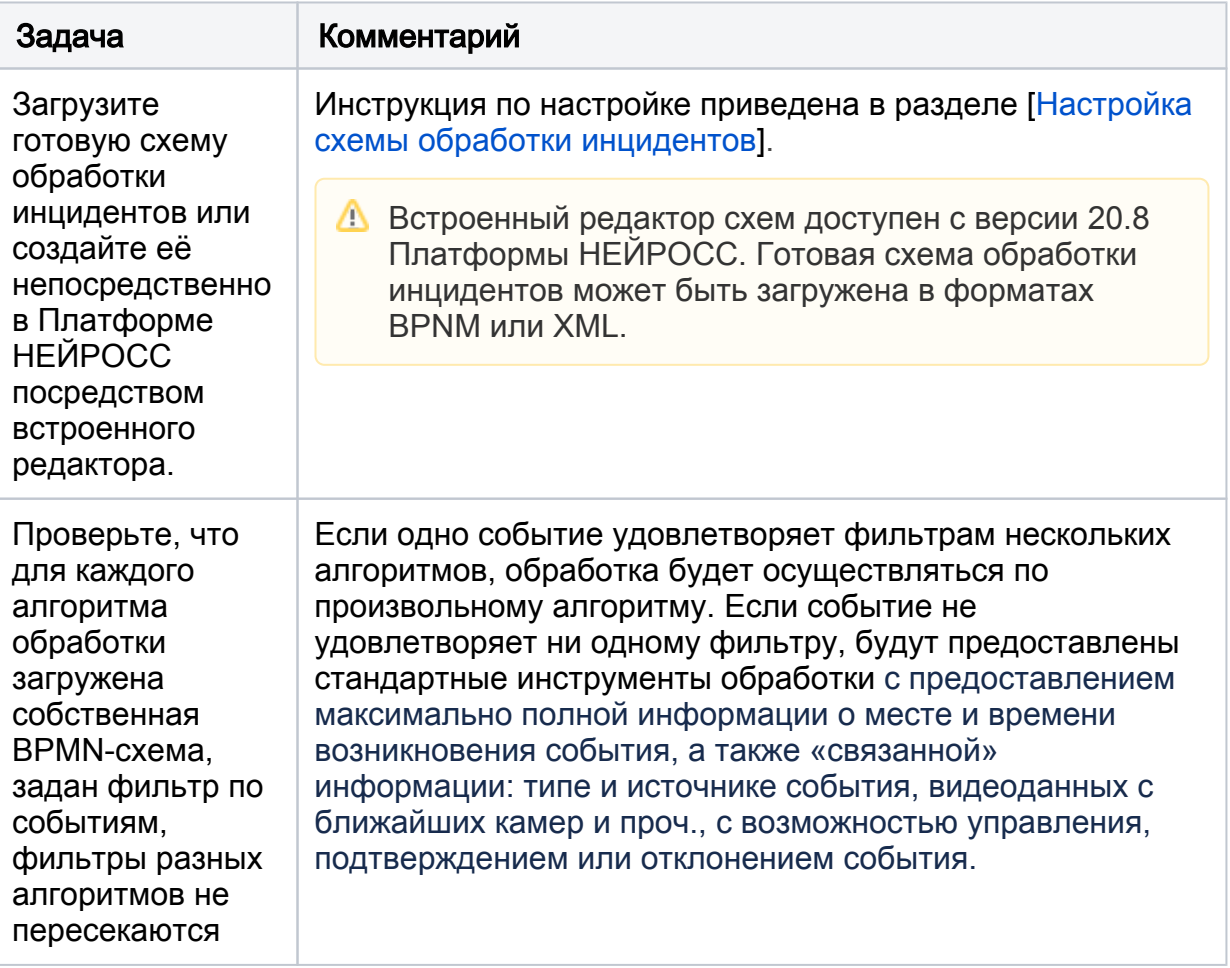

В базовом комплекте доступен стандартный сценарий обработки. Вы можете заказать разработку схемы обработки или обратиться к нашим специалистам за консультацией по самостоятельной разработке и внедрению.

### [Настройка схемы обработки инцидентов](https://support.itrium.ru/pages/viewpage.action?pageId=975259480)

# <span id="page-4-0"></span>Настройка АРМ НЕЙРОСС

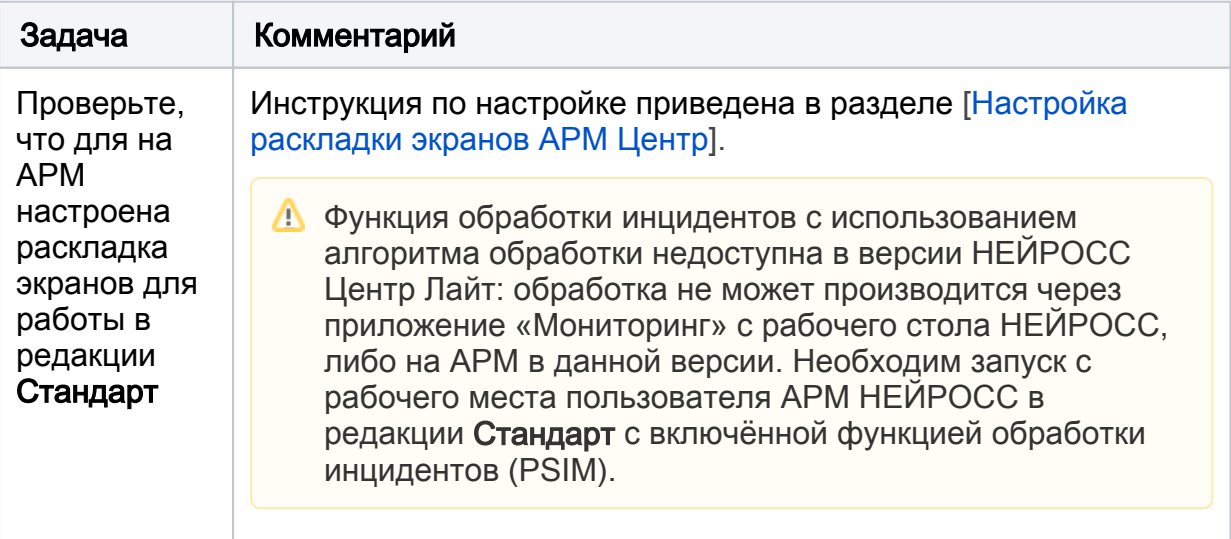

После запуска АРМ выполняется проверка наличия лицензии АРМ НЕЙРОСС Центр с функцией обработки инцидентов (PSIM) и ведётся подсчёт уже запущенных АРМ. Если количество уже запущенных АРМ с функцией обработки инцидентов не превышает количество, заданное лицензией, функция обработки инцидентов включается автоматически. При необходимости отказа от функции PSIM на конкретном АРМ необходимо её отключить [\[Отключение функции](#page-5-0)  [обработки инцидентов на конкретном АРМ\]](#page-5-0).

### <span id="page-5-0"></span>Отключение функции обработки инцидентов на конкретном АРМ

При наличии лицензий на различные редакции АРМ НЕЙРОСС (Лайт, Стандарт и PSIM) необходимо выключить функцию PSIM на части АРМ и оставить только на тех, где требуется выполнять обработку инцидентов.

[Отключение функции обработки инцидентов на АРМ Центр](https://support.itrium.ru/pages/viewpage.action?pageId=983055696)

#### <span id="page-5-1"></span>Мониторинг и принудительное завершение инцидентов

Платформа НЕЙРОСС с версии 20.8 обеспечивает возможность администратору просмотреть список инцидентов, находящихся в обработке в текущий момент, ознакомиться с историей обработки каждого инцидента, и, при необходимости, принудительно закрыть инцидент.

#### [Управление инцидентами](https://support.itrium.ru/pages/viewpage.action?pageId=975259488)

### ⊘ ПОДСКАЗКА

Все инциденты, обработка которых не была завершена вручную оператором или администратором, автоматически завершаются по истечении 24 часов от начала их обработки. Настройка сохраняется в локальных настройках рабочего места, распространяется на всех операторов данного рабочего места, но не влияет на другие рабочие места.